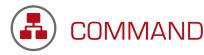

# -- QUICK START GUIDE --

Our COMMAND software receives and consolidates data from all mobile units at the incident and displays a tactical diagram of everyone on-scene and their current status or assignment. COMMAND can act in an interagency mode to track and monitor responders, equipment, evacuees, patients, or volunteers.

## A ACCESS POINT

- -1 Attach all antennas.
- -2 Connect the power cord to the power injector.
- 3 Connect the power injector to the Access Point prior to supplying it with power.
- 4 Plug the network cable into the data and power port on the power injector and the LAN port on the access point.
- 5 Verify that the Access Point is operational (could take up to 2 minutes) prior to turning on the Computer or MOBILE Unit.

## **B** ZEBRA PRINTER

- 1 Best practice is to attach all cables into the same ports as those used during installation
- 2 Plug the printer into the power source and turn it on
- 3 Verify that the media is on the roll in the dispenser
- 4 Check the ribbon for proper seating.

Additional information on setup may be found in the COMMAND User Guide.

## C HANDHELD SCANNER

- 1 - Plug the tethered scanner into the appropriate USB Port

Additional information on setup may be found in the COMMAND User Guide.

#### **COMMAND**

Turn on the computer and verify that it is attached to the fireTRAX network.

- -1 Double click on the COMMAND Icon
- 2 Click on File > New Incident
- 3 Add information to the Start Incident screen if you choose and click on Save

Additional information on functionality may be found in the COMMAND User Guide.

#### E MOBILE Units

- -1 Power on the MOBILE Unit
- 2 Start > Settings > System tab
  Check Date, Time and Time Zone
- 3 Start > Settings > Connections tab > Connection Icon > Advanced Tab > Select Networks
  - Check to confirm that the setting for internet and private connections is 'My Work Network'
- 4 From the main screen (WM2003) Network Icon > Status > Signal OR (WM5, 6) Network Icon > Wireless Status > Current Profile
  - Check to confirm that the mobile unit is connected to fireTRAX

Note: If the battery is dead see the COMMAND User Guide for complete setup information.

Additional information on setup and functionality may be found in the COMMAND User Guide.

122 W State St, Traverse City, MI 49684 www.salamandertechnologies.com

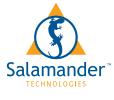

TECHNICAL SUPPORT------ 877.430.5577 TOLL FREE------ 877.430.5171